# **Luxafor Mute Button**

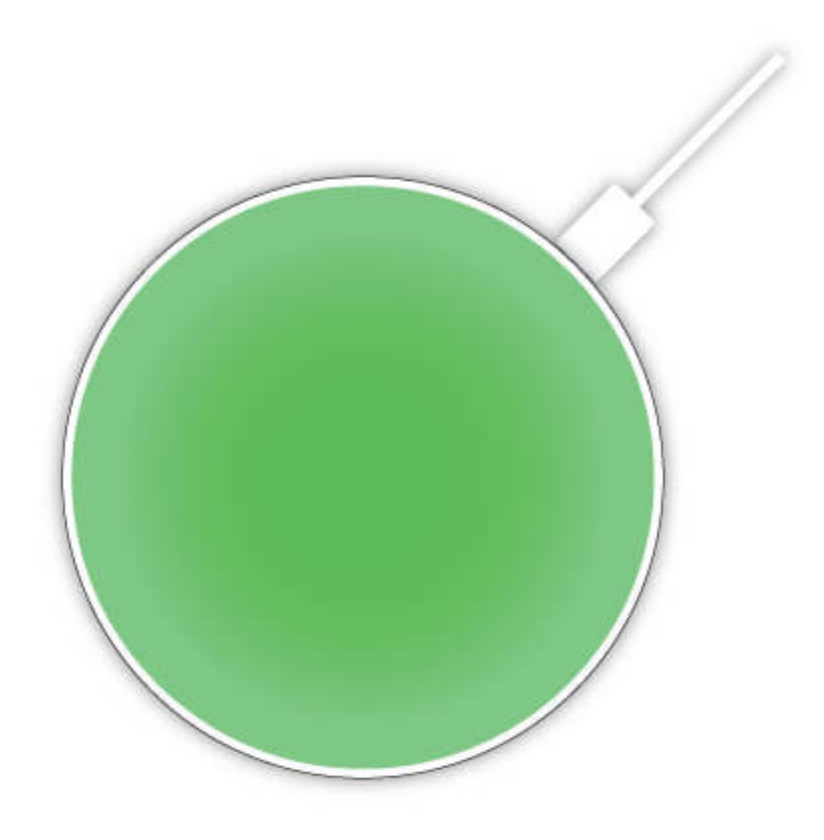

# **User Manual**

**Luxafor Mute Button Package Contents**

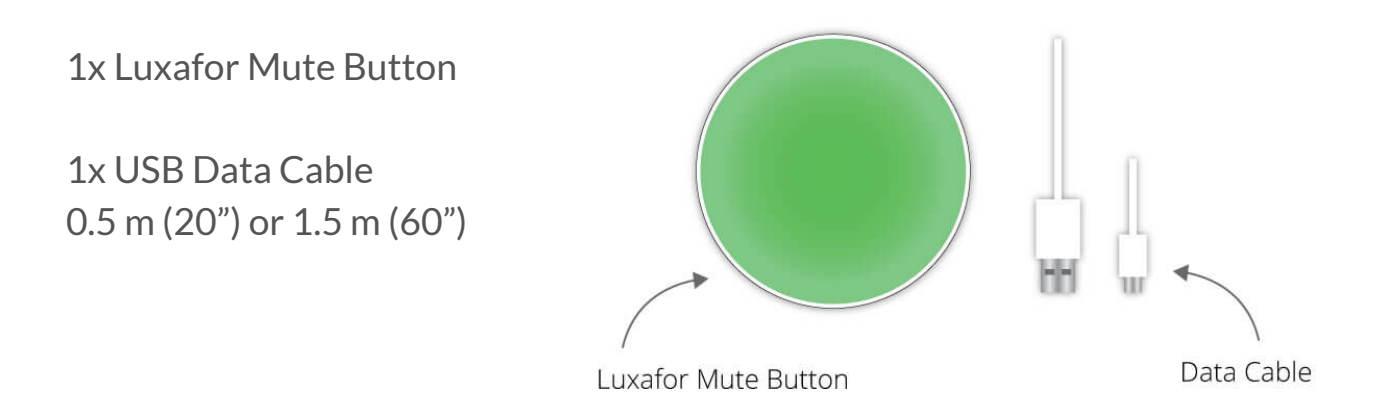

#### **Product Specifications**

**Dimensions:** 50  $\varnothing$  x 11.5 mm ( 1.96 x 0.45 in )

**Consumption**: Up to 0.5 W

**Charging:** USB powered (With the standard micro USB data cable provided in the packaging)

**Weight:** 30 g without cable

**Light:** 6 x RGB LEDs

## **Getting Started**

1. Download and install Luxafor Mute Button desktop software for your OS from <https://luxafor.com/download/><sup>1</sup>;

2. Launch Luxafor Mute Button software on your computer;

3. Place the button **on a surface where you gonna use it** and then connect it to your computer using the USB cable included<sup>2</sup>;

4. Enjoy!

#### **How To Use Luxafor Mute Button Software**

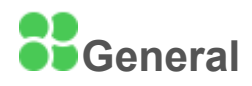

Indicates Mute status for all (or selected) computer microphones or any in connection with $3$ . Mute or unmute all recordings manually with a click of a mouse.

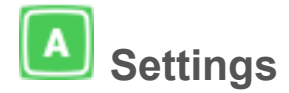

Change Luxafor color settings from pre-set colors for muted/unmuted status or enable the PTT (Push To Talk) option that lets you toggle the

mic on for 60 sec only when you've pressed<sup>4</sup> the button.

Select your input device, whether you want all of your microphones to be muted or a single specific one.

You can define Hotkeys in the "Settings" section of Luxafor Mute Button Software.

Save more time with Hotkeys - switch mute status without opening the application or touching the device.

Simply type in the shortcut you wish to use and the light will change according to your defined preferences!

### **Additional Remarks**

<sup>1</sup>You can use Luxafor Mute Button with any computer that runs the following OS: Windows: Windows 7; Windows 8; Windows 8.1; Windows 10, Windows 11.

Mac: Mountain Lion; Mavericks; Yosemite; El Capitan; Sierra; Mojave; Catalina; Big Sur, Monterey.

<sup>2</sup> Luxafor Mute Button will work only with the original USB cable provided. Holding the Mute button in hand when connecting to a USB can cause it to toggle from mute to unmute without any computer input or interaction because the device detects the state of the surrounding environment.

<sup>3</sup>Mute status is indicated **in the Luxafor software** (also, **with the light on the device**) and may not show in other apps (depends if software tracks the system's mute position and represents it in its UI - meaning the mute/unmute icons change and it can also be seen by you and other users).

Luxafor Mute Button has a touch sensor.